# **Buffer History**

This function can be used to display the Adabas Fastpath buffer history information that has been recorded in the Adabas Fastpath configuration file either

- automatically (see the Adabas Fastpath Log Parameter) or
- by using the log function of Adabas Fastpath Special Services.

If history logs are present for more than one buffer, selecting option code 3 from the main menu or entering the direct command 3 from the command line displays the following screen:

```
 10:59:34 ***** A D A B A S FASTPATH SERVICES 7.4.1 ***** 2002-09-05
                     - Buffer History - F13000MA
            Please mark to select Buffer for History Display
                       AFP721A Global
                       SYSCO33 Global
  Command ==>
 Enter-PF1---PF2---PF3---PF4---PF5---PF6---PF7---PF8---PF9---PF10--PF11--PF12
 Help Exit Top Menu
```
## **Buffer History Selection**

Mark the buffer for which history information is to be provided. The following Buffer History Available screen appears:

#### **Note:**

This is the first screen displayed if history logs exist for only one buffer.

```
11:06:19 ***** A D A B A S FASTPATH SERVICES 7.4.1 ***** 2002-09-05
         - Buffer History Available for Global SYSCO33 - F13100MA
     Buffer <---Logged at---> <---Direct Access---> <----Read-ahead----->
  Sel Session Date Time Attempts Optimized Attempts Optimized
     __ 42 Jul 19,2002 12:38 E
     __ 43 Jul 19,2002 12:55 E
     __ 44 Jul 19,2002 15:27 E
     __ 45 Jul 19,2002 16:09 E
  __ 46 Jul 19,2002 17:08 E
     __ 47 Jul 19,2002 17:45 E
  __ 48 Jul 19,2002 17:48 E
  __ 49 Jul 23,2002 11:07 E 144 97 140 80
            SS 50 Jul 23,2002 12:14 147 51 168 96
     __ 50 Jul 23,2002 13:14 193 129 182 104
 SS 50 Jul 24, 2002 14:14 E 364 256 360 234<br>
351 Jul 25, 2002 14:27 E
           Jul 25,2002 14:27 E
  Select using S or an SS pair, Purge using P or a PP pair.
   Position to: Jul 25,2002
  Command ==>
 Enter-PF1---PF2---PF3---PF4---PF5---PF6---PF7---PF8---PF9---PF10--PF11--PF12
      Help Exit Reset Top Next Menu
```
#### **Buffer History**

This screen displays a line for each log record of the selected (or default) buffer. Each line includes the following information:

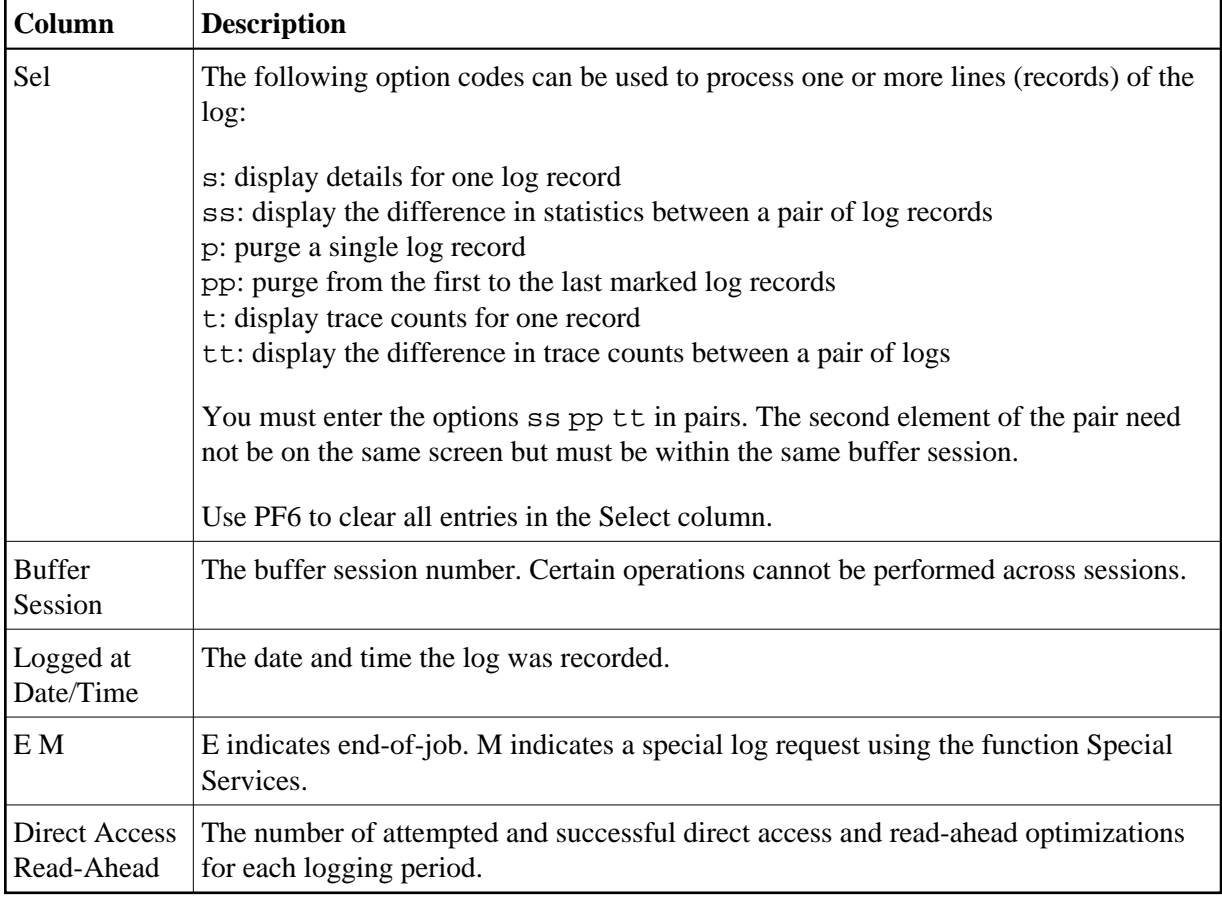

Use PF8 to display the next page of log records.

If option code ss is marked for a pair of records, the following History Interval screen appears. This screen displays the statistics for the time interval specified in the screen heading.

```
11:07:11 ***** A D A B A S FASTPATH SERVICES 7.4.1 ***** 2002-09-05
History Interval - Jul 23,2002 12:14 to 14:14 F13110MA
  Buffer Type: Global Name: SYSCO33 SVC: 240 DB: 33
   Connected to: Buffer Status : Active
   Started: Jul 23,2002 at: 11:14 Ave Memory Val: 51
   Address: 099CB000 Size(k): 1024 Session Number: 50
 ------------------------------ Buffer Statistics -------------------------------
      Access Type Attempts (46%) <----------Successes (68%)
     Read-ahead: 360 (23%) 234 (65%)<br>Direct: 364 (23%) 256 (70%)
     Direct: 364 (23%)
RCS: (0%) (0%)
      Excluded: 865 (54%)
     Total: 1,589 (100%) 490 (31%)
------------------------------------------------------------------------------
  Command ==>
 Enter-PF1---PF2---PF3---PF4---PF5---PF6---PF7---PF8---PF9---PF10--PF11--PF12
     Help Exit Next Excl Gen Buff Parm Menu
```
#### **History Interval Logs**

The information contained on this screen is exactly like the General Information screen available directly from this screen by pressing PF7. The excluded command analysis, buffer memory and parameter screens can also be invoked by pressing PF6, PF8, and PF9, respectively. All of these screens are described in the section Buffer Information.

If, on the Buffer History screen, you marked a record with an s instead of marking a pair, the following screen will appear displaying the statistics at the time the history log was recorded:

```
11:07:11 ***** A D A B A S FASTPATH SERVICES 7.4.1 ***** 2002-09-05<br>- Buffer History - Logged Itl 22 2004 10:11
       - Buffer History - Logged Jul 23,2002 12:14 -
  Buffer Type: Global Name: SYSCO33 SVC: 240 DB: 33
Connected to: The Buffer Status : Active
 Started: Jul 23,2002 at: 11:14 Ave Memory Val: 51
   Address: 099CB000 Size(k): 1024 Session Number: 50
 ------------------------------    Buffer Statistics ----------------------------
      Access Type Attempts (13%) <----------Successes (46%)
      Read-ahead: 168 (7%) 96 (57%)
      Direct: 147 (6%) 51 (34%)
RCS: (0%) (0%)
       Excluded: 865 (87%)
     Total: 1,865 (100%) 147 (6%)
------------------------------------------------------------------------------
  Command ==>
 Enter-PF1---PF2---PF3---PF4---PF5---PF6---PF7---PF8---PF9---PF10--PF11--PF12
      Help Exit Next Excl Gen Buff Parm Menu
```
### **Buffer History**

This screen displays the details for a single log record. PF keys can be used to display the next sequential log record until the end of session is found:

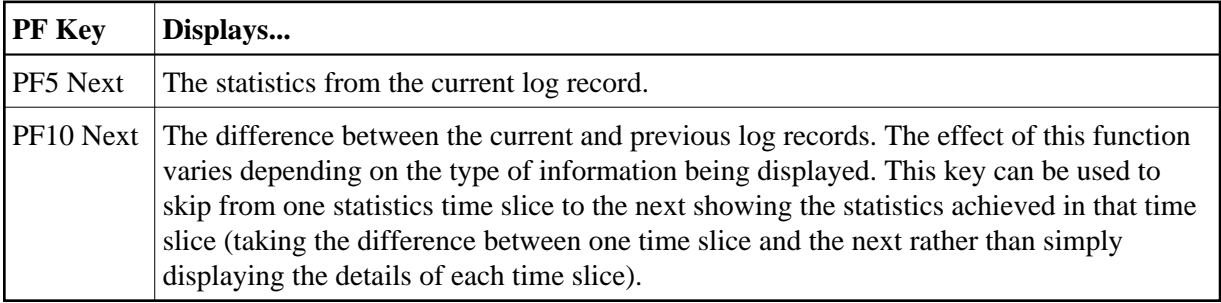

Other PF keys provide direct access to the Excluded Command Analysis, General Information, Buffer Memory, and Parameter screens, which are described in the *Buffer Information* section.